UNNOBA

# MANUAL DE PROGRAMACIÓN Y SIMULACIÓN: MPLAB - PROTEUS

Guía de estudio

Cátedra Arquitectura;Lucas Benjamin Cicerchia;Pablo Addante

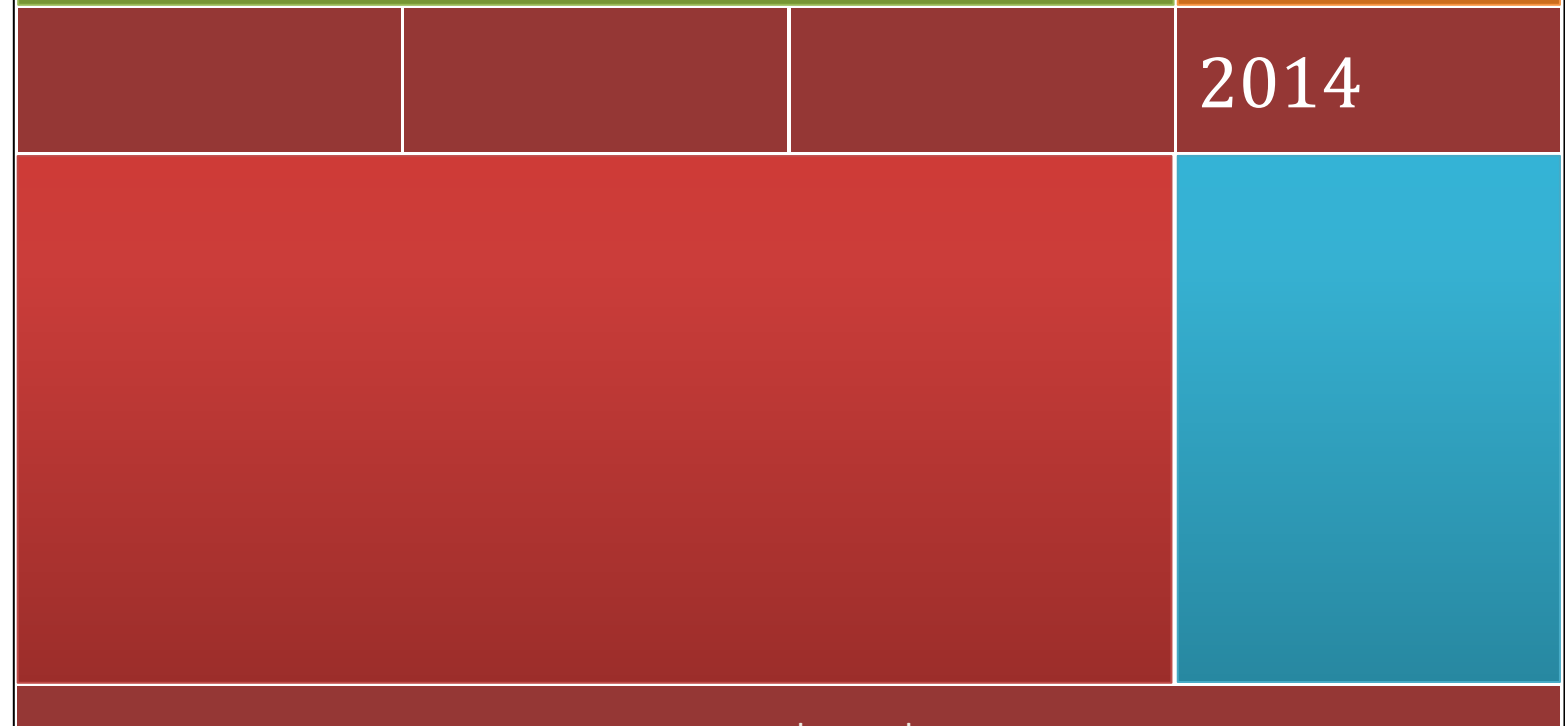

w w w . u n n o b a . e d u . a r

# MPLAB X

MPLAB X IDE es un entorno de desarrollo integrado o interfaz de desarrollo (IDE) que permite crear aplicaciones para microcontroladores de la empresa Microchip. Brinda la posibilidad de desarrollar código para diferentes microcontroladores embebidos y se integra con distintos programadores siendo así capaz de grabar directamente sobre el dispositivo.

| MPLAB X IDE v2.20                                                                        |                                                                |                                                                      |                                                                              |                                                                  |                                                                                                    |                                                                                                    |                                                                                                |                                                                                                    | $\Box$ $\Box$                                                                  | $\mathbf{x}$                      |
|------------------------------------------------------------------------------------------|----------------------------------------------------------------|----------------------------------------------------------------------|------------------------------------------------------------------------------|------------------------------------------------------------------|----------------------------------------------------------------------------------------------------|----------------------------------------------------------------------------------------------------|------------------------------------------------------------------------------------------------|----------------------------------------------------------------------------------------------------|--------------------------------------------------------------------------------|-----------------------------------|
| File Edit View Navigate Source Refactor Run Debug Team Tools Window Help                 |                                                                |                                                                      |                                                                              |                                                                  |                                                                                                    |                                                                                                    |                                                                                                |                                                                                                    |                                                                                |                                   |
| ந<br>G<br>φ<br>u                                                                         | 可下                                                             |                                                                      |                                                                              |                                                                  |                                                                                                    | $\begin{picture}(150,10) \put(0,0){\line(1,0){100}} \put(15,0){\line(1,0){100}} \put(15,0){\line(1,0){100}} \put(15,0){\line(1,0){100}} \put(15,0){\line(1,0){100}} \put(15,0){\line(1,0){100}} \put(15,0){\line(1,0){100}} \put(15,0){\line(1,0){100}} \put(15,0){\line(1,0){100}} \put(15,0){\line(1,0){100}} \put(15,0){\line(1,0){100}}$ |                                                                                                |                                                                                                    | Q -   Search (Ctrl+I)                                                          |                                   |
| <b>4</b> % Files<br><b>Services</b><br>Proj<br>Favorites<br><no open="" project=""></no> |                                                                |                                                                      |                                                                              |                                                                  |                                                                                                    |                                                                                                    |                                                                                                |                                                                                                    |                                                                                |                                   |
|                                                                                          | <b>Variables</b>                                               |                                                                      |                                                                              |                                                                  | : Output                                                                                                    |                                                                                                    |                                                                                                | File Registers                                                                                                    |                                                                                | $Q$ %                             |
|                                                                                          | $\alpha$<br>00<br>10<br>20<br>30<br>40<br>50<br>$\overline{ }$ | Address<br>00<br>ᡂ<br>00<br>00<br>loo<br>00<br>Memory File Registers | 01<br>02<br>100<br>100<br>100<br>00<br>100<br>100<br>loo<br>loo<br>100<br>00 | 03<br>100<br>00<br>100<br>00<br>loo:<br>$\overline{\phantom{a}}$ | 04<br>05<br>06<br>100<br>100<br>00<br>loo<br>00<br>00<br>loo<br>100<br>00<br>00<br>00<br>00<br>100<br>loo:<br>00<br>m,<br>Format Hex | 07<br>08<br>$--$<br>100<br>100<br>$\overline{100}$<br>$\overline{100}$<br> 00 <br>100<br>100<br>100<br>00                                                                                                    | 09<br>0A<br>100<br>00<br>loo<br>00<br>00<br>00<br>00<br>00<br>00<br>00<br>$\blacktriangledown$ | 0C<br>0D<br>0B<br>100<br>100<br>100<br>$\overline{100}$<br>00<br>00<br><b>loo</b><br>100<br>00<br><b>loo</b><br>100<br>100<br>100<br>00<br>loo: | 0E<br>0F<br>100<br>100<br><b>OO</b><br>00<br>100<br>00<br>00<br>00<br>00<br>00 | ASC<br>$\cdots$<br>.<br><br><br>. |
|                                                                                          |                                                                |                                                                      |                                                                              |                                                                  |                                                                                                    |                                                                                                    |                                                                                                |                                                                                                    |                                                                                |                                   |

**Ilustración 1 - Ventana Principal MPLAB X IDE**

## **DESARROLLO DE UNA APLICACIÓN**

Se mostrará cómo hacer para desarrollar una aplicación en MPLAB X para el microcontrolador PIC16F84A, un microcontrolador básico y muy utilizado.

#### **CREACIÓN DE UN PROYECTO**

El primer paso es la creación de un proyecto. Para ello, en la ventana principal podemos usar el ícono que se indica con un recuadro rojo en la imagen a continuación, ir a *File New Project* o presionar CTRL+SHIFT+N.

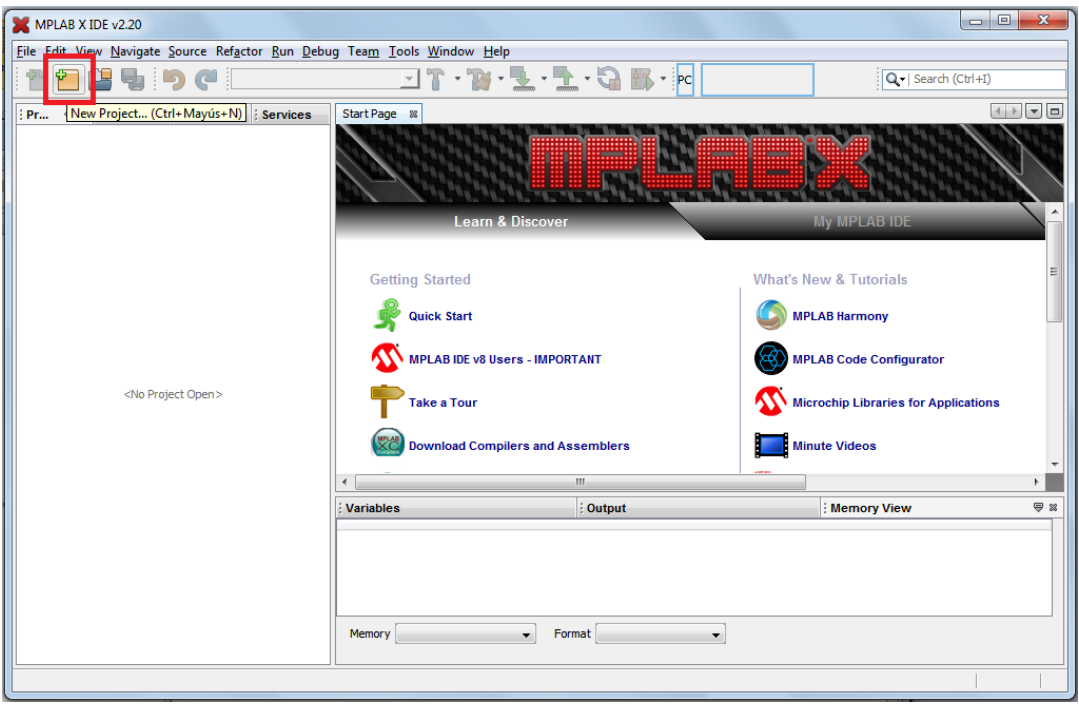

**Ilustración 2 - Creación de un nuevo proyecto**

Aparecerá una ventana para seleccionar el tipo de proyecto. En nuestro caso, debemos dejar seleccionado el que viene por defecto (*Microchip Embedded* -> *Standalone Project*) y presionar *Next*.

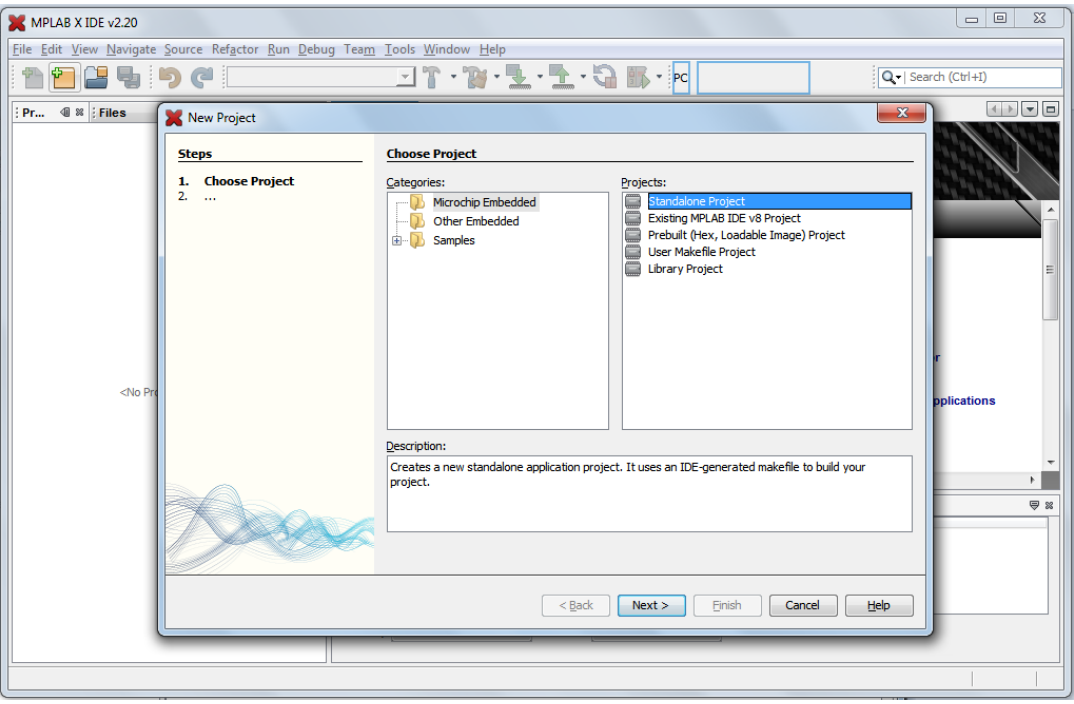

**Ilustración 3 - Selección del Tipo de Proyecto**

Elegimos luego el dispositivo, en nuestro caso *PIC16F84A*, y presionamos *Next*.

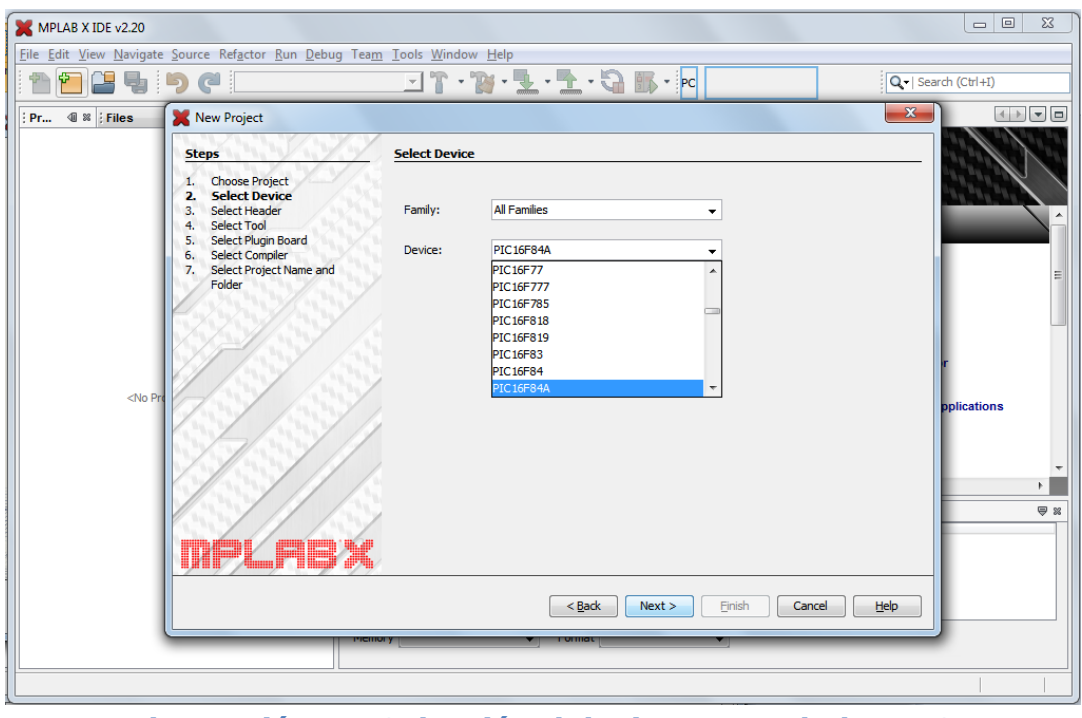

**Ilustración 4 - Selección del Microcontrolador PIC**

A continuación debemos elegir el programador a utilizar. El programador sirve para transferir nuestros programas al PIC. Si bien no lo utilizaremos, debemos selecciona una opción para continuar. Elegimos *Simulator* y presionamos *Next*.

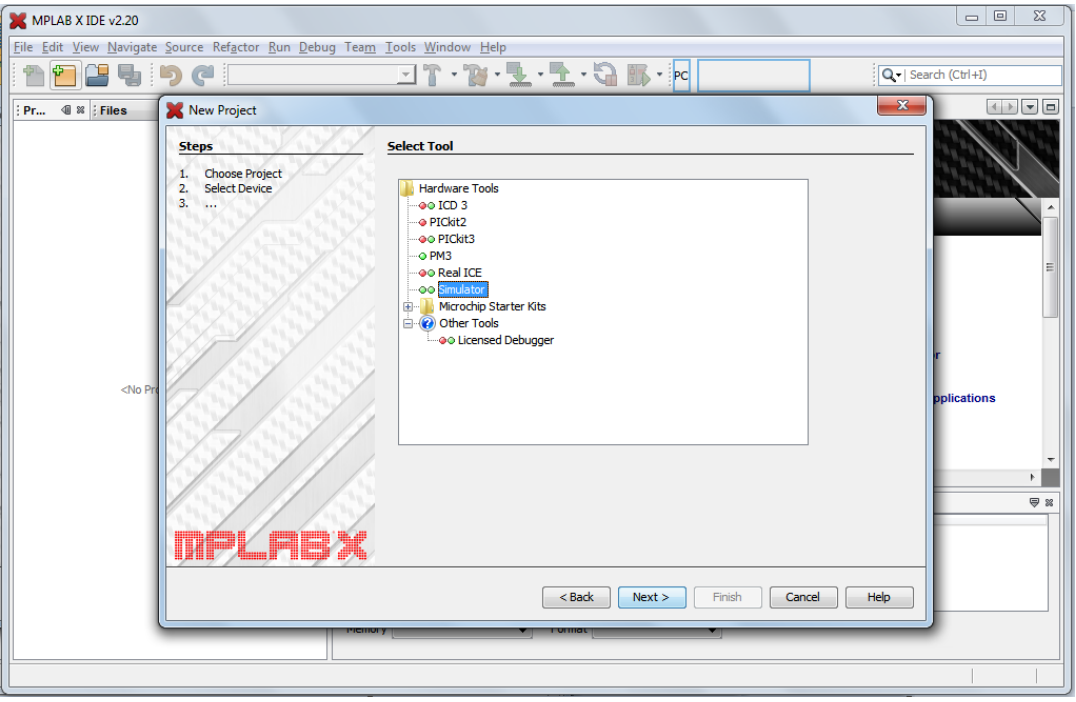

**Ilustración 5 - Selección del Programador de PIC**

Luego seleccionaremos el compilador, que dependerá del lenguaje que usemos. Elegimos *MPASM*, para programar en Assembler, y presionamos *Next*.

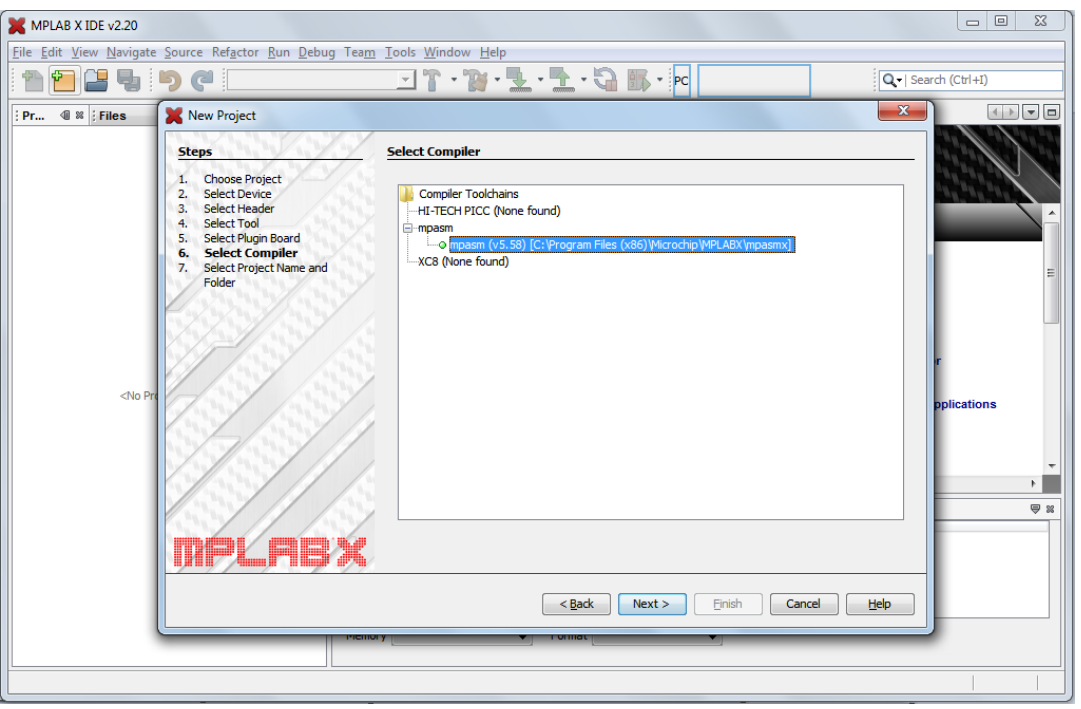

**Ilustración 6 - Selección del Compilador**

Por último, le asignamos un nombre al proyecto en el campo *Proyect Name* y luego presionamos *Finish*.

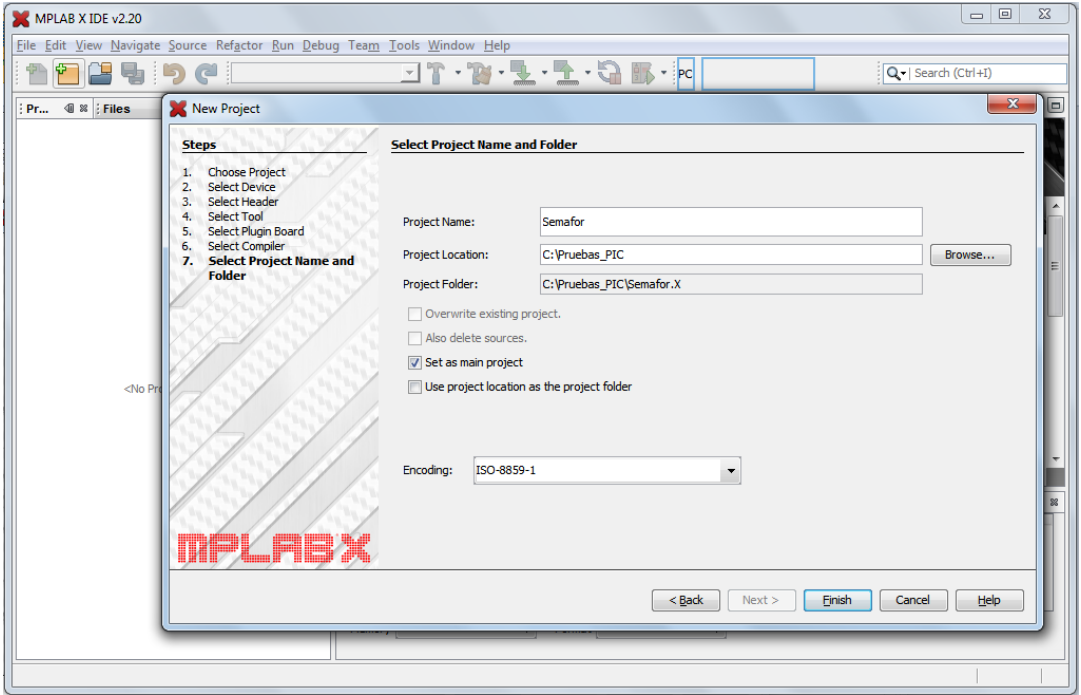

**Ilustración 7 - Selección del Nombre del proyecto**

Allí aparecerá el proyecto abierto.

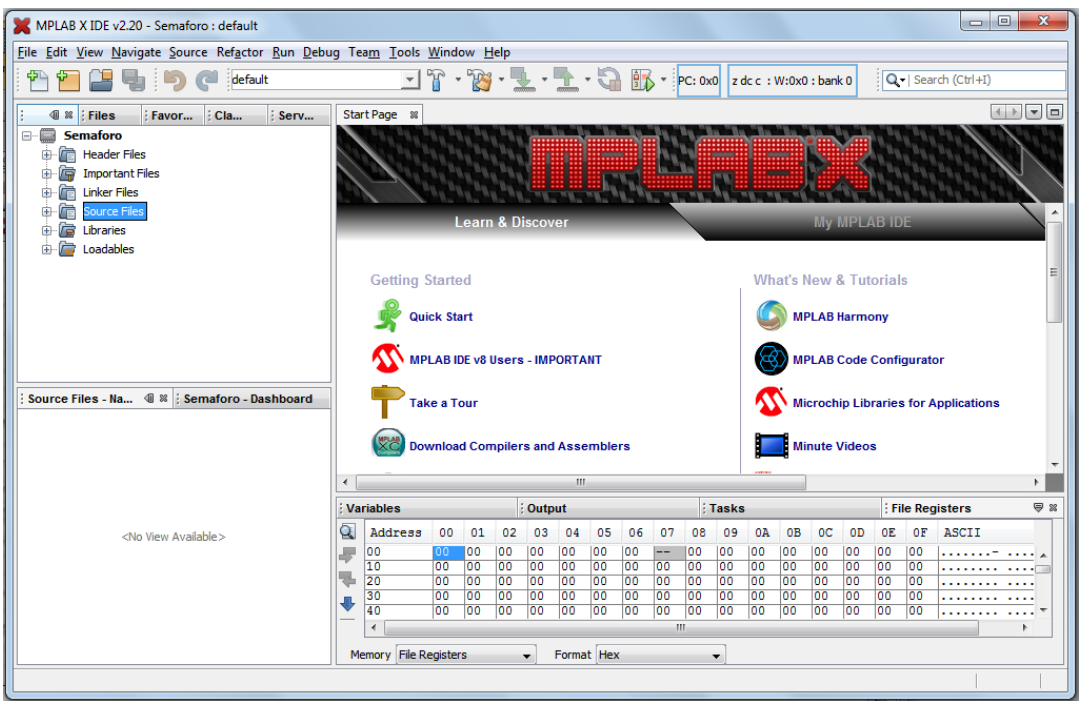

**Ilustración 8 - Proyecto creado y abierto**

A este punto, solo resta escribir el programa. Para ello podemos presionar el ícono marcado con un recuadro rojo en la imagen a continuación, elegir *File New File* en el menú, o presionar CTRL+N.

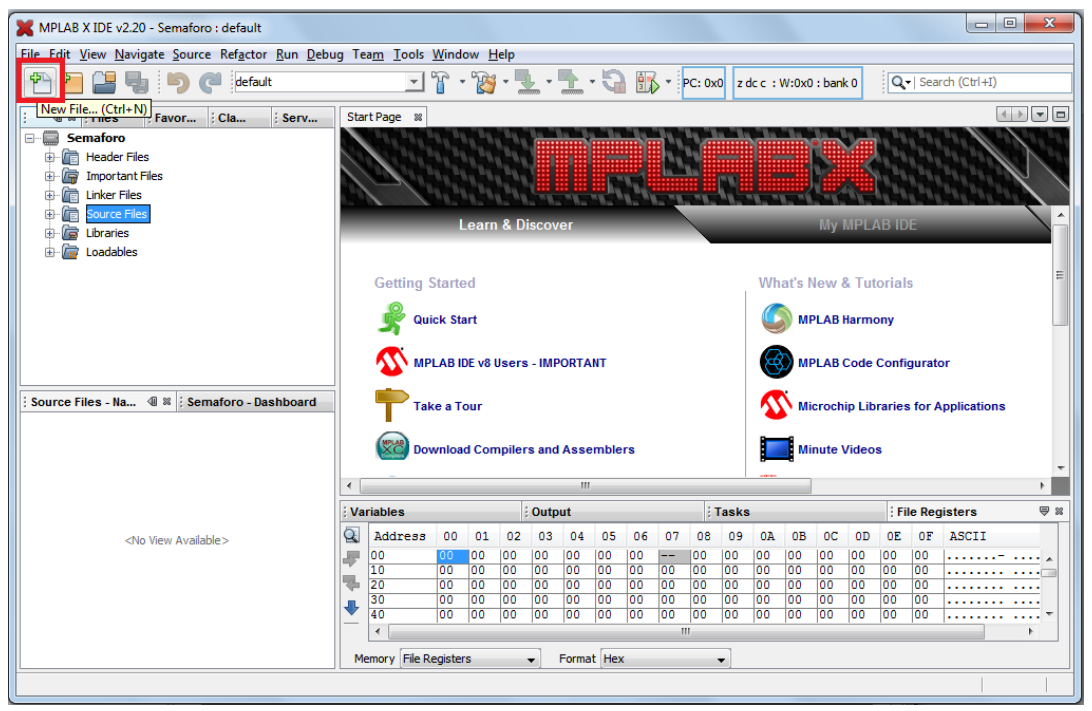

**Ilustración 9 - Creación de un nuevo archivo Assembler**

Allí se debe seleccionar qué lenguaje de programación se va a utilizar y el tipo de archivo. En nuestro caso, elegimos el lenguaje *Assembler*, seleccionamos el tipo de archivo *.asm* y entonces presionamos *Next*.

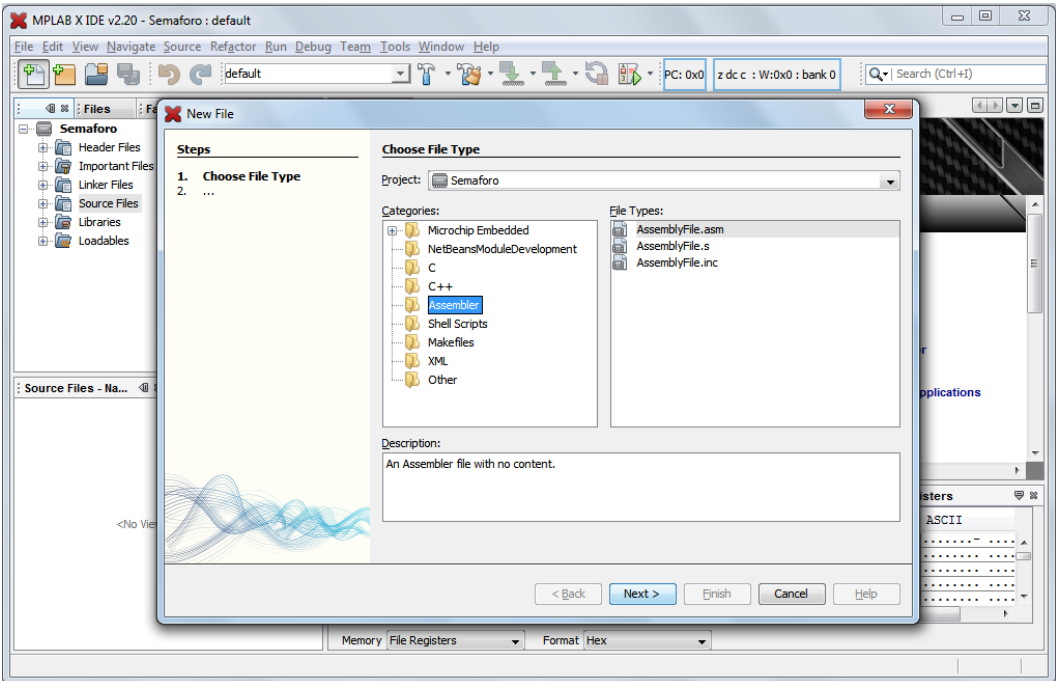

**Ilustración 10 - Selección del tipo de archivo de programa (Assembler)**

Por último, le ponemos un nombre al archivo en el campo de texto *File Name* y luego presionamos *Finish*. Allí solo resta comenzar a escribir nuestro programa.

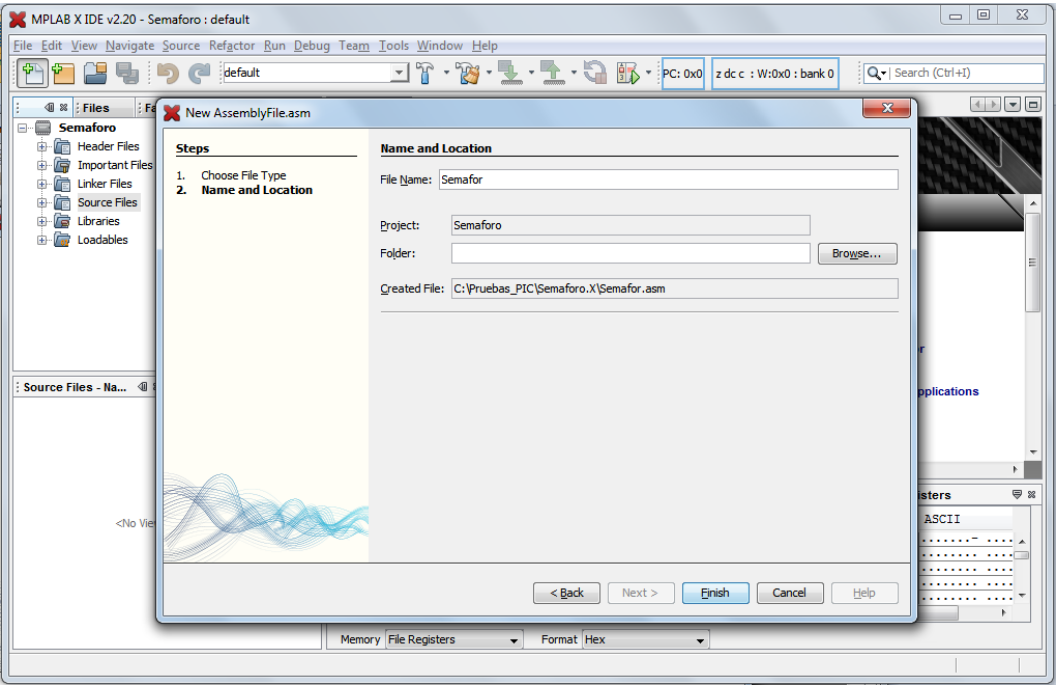

**Ilustración 11 - Selección del nombre del archivo**

#### **COMPROBACIÓN Y PRUEBA DEL PROGRAMA**

Una vez que el programa ya está escrito, necesitamos probar si funciona como corresponde o si contiene algún error. Para ello, debemos ensamblarlo. Después del ensamblado se nos informará si el proceso fue exitoso o si falló porque nuestro código contiene errores. En caso de que haya errores, el reporte nos indicará en qué línea se encuentran y cuál es el motivo.

Para ensamblar el proyecto podemos usar el ícono con un martillo, marcado con rojo en la imagen a continuación, o el menú *Run Build Main Project*.

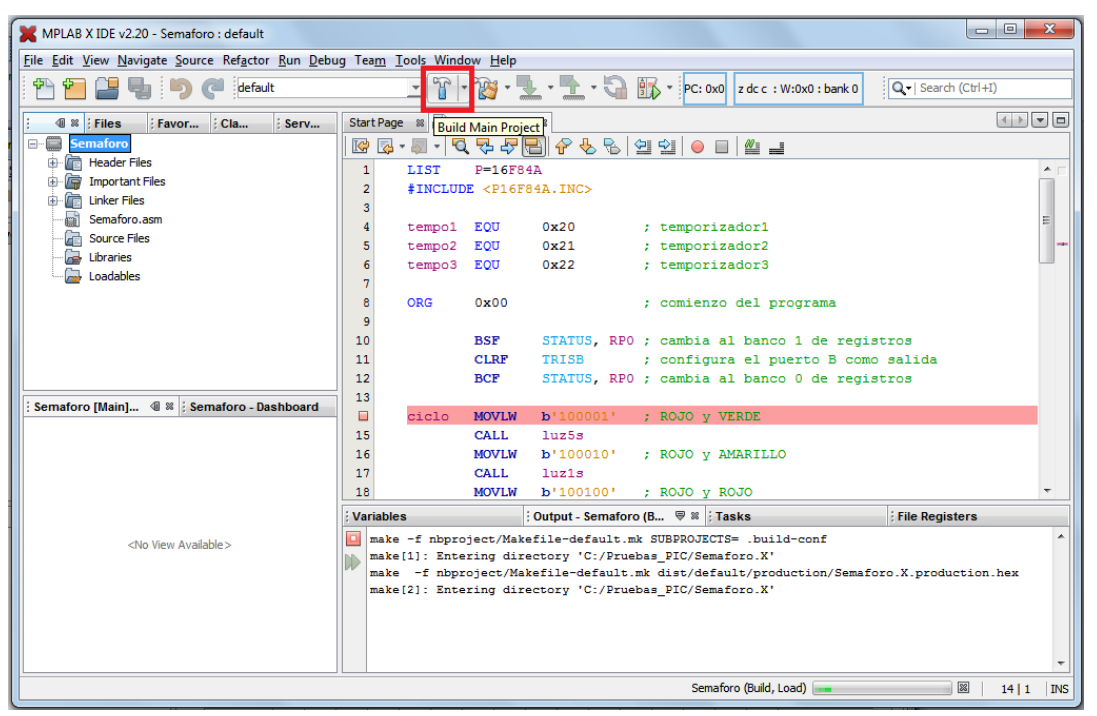

**Ilustración 12 - Compilación del proyecto**

Si el ensamblado fue exitoso, es decir, si nuestro programa no contiene errores, podemos pasar a probarlo usando el *debugger*. Primero tendremos que configurar ciertas vistas para nos muestren la información relevante.

Para mostrar una pestaña con los registros, iremos a *Window Debugging Variables*

| MPLAB X IDE v2.20 - Semaforo : default                                   |                                                           |          |                              |              |           |                             |             |  |                          |                 |                                     | $\Box$ $\Box$ | $\mathbf{x}$     |
|--------------------------------------------------------------------------|-----------------------------------------------------------|----------|------------------------------|--------------|-----------|-----------------------------|-------------|--|--------------------------|-----------------|-------------------------------------|---------------|------------------|
| File Edit View Navigate Source Refactor Run Debug Team Tools Window Help |                                                           |          |                              |              |           |                             |             |  |                          |                 |                                     |               |                  |
| 钾<br>d<br>default<br>5                                                   | ١Ĥ.                                                       | Projects | $Ctrl + 1$                   |              | ◎ ① 6 2 2 |                             |             |  |                          |                 | $ PC: 0x3 $ Z dc c : W:0x0 : bank 0 | $Q -$         |                  |
| <b>4</b> & Files<br>Favor Cla<br>: Serv                                  | Start Page 88                                             | n        | Files                        | $Ctrl + 2$   |           |                             |             |  |                          |                 |                                     |               |                  |
| $ \blacksquare$<br><b>Semaforo</b>                                       |                                                           | 画        | <b>Classes</b>               | $Ctrl + 9$   |           |                             |             |  |                          |                 |                                     |               |                  |
| <b>Header Files</b><br>由                                                 | <b>K3</b><br>$\bullet$ $\bullet$<br>#IN<br>$\overline{2}$ | 同        | <b>Favorites</b>             | $Ctrl + 3$   | $\Box$    | $\frac{N}{2}$ $\frac{N}{2}$ |             |  |                          |                 |                                     |               |                  |
| ra<br><b>Important Files</b><br>由                                        | $\overline{\mathbf{3}}$                                   | ₩        | <b>Services</b>              | $Ctrl + 5$   |           |                             |             |  |                          |                 |                                     |               | $\blacktriangle$ |
| ſп<br><b>Linker Files</b><br>曲                                           | $\overline{4}$<br>tem                                     | 园        | Tasks                        | $Ctrl + 6$   |           | izador1                     |             |  |                          |                 |                                     |               |                  |
| Semaforo.asm<br>mi                                                       | 5<br>tem                                                  | Вя       | Dashboard                    |              |           | izador2                     |             |  |                          |                 |                                     |               | Е                |
| <b>Source Files</b><br>a                                                 | $\overline{6}$<br>tem                                     |          | Output                       |              |           | $\frac{1}{2}$ zador3        |             |  |                          |                 |                                     |               |                  |
| G<br>Libraries<br>r.                                                     | $\overline{7}$                                            |          | Navigating                   |              |           |                             |             |  |                          |                 |                                     |               |                  |
| Loadables                                                                | Å<br>ORd<br>9                                             |          | Debugging                    |              | ▸◆        | Variables                   | Alt+Mayús+1 |  |                          |                 |                                     |               |                  |
|                                                                          | 10                                                        |          | Versioning                   |              | $\odot$   | Watches                     | Alt+Mayús+2 |  |                          |                 |                                     |               |                  |
|                                                                          | 11                                                        |          | <b>PIC Memory Views</b>      |              |           | <b>Call Stack</b>           | Alt+Mayús+3 |  | lida                     |                 |                                     |               |                  |
|                                                                          | 12                                                        |          | <b>Simulator</b>             |              | ш         | Breakpoints Alt+Mayús+5     |             |  |                          |                 |                                     |               |                  |
|                                                                          | 13                                                        |          | Other                        |              | m         | <b>Sessions</b>             | Alt+Mayús+6 |  |                          |                 |                                     |               |                  |
| Semaforo [Main] (             Semaforo - Dashboard                       | $\mathbb{E}$<br>cid                                       |          | Editor                       | $Ctrl + 0$   | D         | Sources                     | Alt+Mayús+8 |  |                          |                 |                                     |               |                  |
|                                                                          | 15<br>16                                                  |          |                              |              | <b>BW</b> | Disassembly                 |             |  |                          |                 |                                     |               |                  |
|                                                                          | 17                                                        |          | <b>Close Window</b>          | $Ctrl + W$   |           | PIC AppIO                   |             |  |                          |                 |                                     |               |                  |
|                                                                          | 18                                                        |          | Maximize Window              | Mayús+Escape | Ą.        | Trace                       |             |  |                          |                 |                                     |               |                  |
|                                                                          | Variables                                                 |          | <b>Undock Window</b>         | Alt+Mayús+D  | õ         | Stopwatch                   |             |  | <b>Registers</b>         |                 | <b>Call Stack</b>                   |               |                  |
| <no available="" view=""></no>                                           | <b>Semaford</b>                                           |          | <b>Clone Document</b>        |              | 啊         | <b>PC</b> Profiling         |             |  |                          |                 |                                     |               |                  |
|                                                                          | Launchin                                                  |          | <b>Close All Documents</b>   | Ctrl+Mayús+W |           | <b>Triggers</b>             |             |  |                          |                 |                                     |               |                  |
|                                                                          | Initiali                                                  |          | <b>Close Other Documents</b> |              |           |                             |             |  |                          |                 |                                     |               |                  |
|                                                                          | User pro<br>User pro                                      |          | Documents                    | Mayús+F4     |           |                             |             |  |                          |                 |                                     |               |                  |
|                                                                          | Breakpoi                                                  |          |                              |              |           | IC/Semaforo.X/Semaforo.asm. |             |  |                          |                 |                                     |               |                  |
|                                                                          |                                                           |          | <b>Reset Windows</b>         |              |           |                             |             |  |                          |                 |                                     |               |                  |
| <b>Breakpoints</b>                                                       |                                                           |          |                              |              |           |                             |             |  |                          |                 |                                     |               |                  |
|                                                                          |                                                           |          |                              |              |           |                             |             |  |                          |                 |                                     |               |                  |
|                                                                          |                                                           |          |                              |              |           |                             |             |  | Semaforo (Build, Load, ) | debugger halted |                                     | 図             | 14 1<br>INS      |

**Ilustración 13 - Pestaña de registros**

Esto nos permitirá ver los registros del PIC en la parte inferior. Si alguno no aparece, se puede añadir con el último de los íconos de la izquierda. Cada vez que en el programa se modifique uno de ellos, aparecerá remarcado en rojo.

| MPLAB X IDE v2.20 - Semaforo : default                                   |                                 |                                                   |                                              |                                                            | $\begin{array}{c c c c c c} \hline \multicolumn{3}{c }{\mathbf{0}} & \multicolumn{3}{c }{\mathbf{0}} \end{array}$<br>$\overline{\mathbf{x}}$                                                                                                    |
|--------------------------------------------------------------------------|---------------------------------|---------------------------------------------------|----------------------------------------------|------------------------------------------------------------|----------------------------------------------------------------------------------------------------|
| File Edit View Navigate Source Refactor Run Debug Team Tools Window Help |                                 |                                                   |                                              |                                                            |                                                                                                    |
| 으<br>default                                                             |                                 |                                                   |                                              | JT ·B ·L ·L ·GB · OOOOOOOOOOOOO                            | $Q -$                                                                                                    |
| <b>4</b> % Files<br>Favor Cla<br>Serv                                    | Start Page 88 8 Semaforo.asm 88 |                                                   |                                              |                                                            | $\begin{picture}(20,20) \put(0,0){\line(1,0){10}} \put(15,0){\line(1,0){10}} \put(15,0){\line(1,0){10}} \put(15,0){\line(1,0){10}} \put(15,0){\line(1,0){10}} \put(15,0){\line(1,0){10}} \put(15,0){\line(1,0){10}} \put(15,0){\line(1,0){10}} \put(15,0){\line(1,0){10}} \put(15,0){\line(1,0){10}} \put(15,0){\line(1,0){10}} \put(15,0){\line(1$ |
| <b>Semaforo</b>                                                          |                                 |                                                   | M&·5 · Q Q Q Q R I G C Q G O O I M ⊒         |                                                            |                                                                                                    |
| Header Files<br>₿                                                        | $\overline{2}$                  | #INCLUDE <p16f84a.inc></p16f84a.inc>              |                                              |                                                            | $\blacktriangle$                                                                                                    |
| Important Files<br>肁                                                     | 3                               |                                                   |                                              |                                                            |                                                                                                    |
| <b>D</b> Linker Files                                                    | tempo1<br>4                     | 0x20<br>EQU                                       | : temporizador1                              |                                                            |                                                                                                    |
| <b>ed</b><br>Semaforo.asm                                                | 5<br>tempo2                     | 0x21<br>EQU                                       | ; temporizador2                              |                                                            | Ε                                                                                                    |
| Œ<br><b>Source Files</b>                                                 | 6<br>tempo3                     | 0x22<br>EQU                                       | ; temporizador3                              |                                                            |                                                                                                    |
| ſ.<br>Libraries                                                          |                                 |                                                   |                                              |                                                            |                                                                                                    |
| £.<br>Loadables                                                          | 8<br><b>ORG</b><br>$\mathbf{Q}$ | 0x00                                              | ; comienzo del programa                      |                                                            |                                                                                                    |
|                                                                          | 10                              | <b>BSF</b>                                        | STATUS, RPO ; cambia al banco 1 de registros |                                                            |                                                                                                    |
|                                                                          | 11                              | <b>CLRF</b><br>TRISB                              | ; configura el puerto B como salida          |                                                            |                                                                                                    |
|                                                                          | 12                              | <b>BCF</b>                                        | STATUS, RPO ; cambia al banco 0 de registros |                                                            |                                                                                                    |
|                                                                          | 13                              |                                                   |                                              |                                                            |                                                                                                    |
| Semaforo [Main] 4 %   Semaforo - Dashboard                               | D<br>ciclo                      | <b>MOVLW</b>                                      | $b'100001'$ ; ROJO $y$ VERDE                 |                                                            |                                                                                                    |
|                                                                          | 15                              | <b>CALL</b><br>10258                              |                                              |                                                            |                                                                                                    |
|                                                                          | 16                              | <b>MOVLW</b><br>b'100010'<br><b>CALL</b><br>10z1s | ; ROJO y AMARILLO                            |                                                            |                                                                                                    |
|                                                                          | 17<br>18                        | <b>MOVLW</b>                                      | b'100100' ; ROJO y ROJO                      |                                                            | ÷                                                                                                    |
|                                                                          |                                 |                                                   |                                              |                                                            |                                                                                                    |
|                                                                          | <b>Variables</b>                | <b>♥ %   : Output</b>                             | <b>Tasks</b>                                 | File Registers                                             | <b>Call Stack</b>                                                                                                    |
| <no available="" view=""></no>                                           | ❖<br>Name                       |                                                   | Type                                         | Address<br>Value                                           | E                                                                                                    |
|                                                                          | $\mathbb{F}$<br><b>E</b> PORTA  |                                                   | <b>SFR</b>                                   | 0x5<br>$\left  \right $ 0x00                               |                                                                                                    |
|                                                                          | ⊕<br><b>WREG</b>                |                                                   | <b>NMMR</b>                                  | $\begin{bmatrix} 0 & 0 \\ 0 & 0 \end{bmatrix}$             |                                                                                                    |
|                                                                          | <b>EO PORTB</b>                 |                                                   | <b>SFR</b>                                   | $\Box$ 0x6<br>$\left[\right]$ 0x00                         |                                                                                                    |
|                                                                          | <b>E</b> <sup>2</sup> STATUS    |                                                   | <b>SFR</b>                                   | $\Box$ 0x3<br>$\begin{bmatrix} 0 \\ 0 \end{bmatrix}$ Ox 1C |                                                                                                    |
|                                                                          | <b>E</b> <sup>1</sup>           |                                                   | <b>SFR</b>                                   | $\Box$ 0x1F<br>$\bigcup$ 0x85                              |                                                                                                    |
|                                                                          |                                 |                                                   |                                              |                                                            |                                                                                                    |
| <b>Breakpoints</b>                                                       |                                 |                                                   |                                              |                                                            |                                                                                                    |
|                                                                          |                                 |                                                   |                                              | Semaforo (Build, Load, )                                   | debugger halted<br>図<br>$14 1$ INS                                                                                                    |
|                                                                          |                                 |                                                   |                                              |                                                            |                                                                                                    |

**Ilustración 14 - Cuadro con la pestaña de registros**

Luego para poder ver la memoria del PIC y cómo modifican su valor las "variables", se debe ir a *Window PIC Memory Views File Registers*

| MPLAB X IDE v2.20 - Semaforo : default                                                                                                    |                                                                                                    |                                                                                                    |                                                      | $\begin{array}{c c c c c} \hline \multicolumn{3}{c }{\multicolumn{3}{c }{\mid}} & \multicolumn{3}{c }{\multicolumn{3}{c }{\mid}} \end{array}$                                                                                                    | $\mathbf{x}$     |
|----------------------------------------------------------------------------------------------------|----------------------------------------------------------------------------------------------------|----------------------------------------------------------------------------------------------------|------------------------------------------------------|----------------------------------------------------------------------------------------------------|------------------|
| File Edit View Navigate Source Refactor Run Debug Team Tools Window Help                                                                                                    |                                                                                                    |                                                                                                    |                                                      |                                                                                                    |                  |
| <b>Cell</b><br>default                                                                                                    | $\mathbf{v}$                                                                                                    | ¢<br>Projects<br><b>T</b><br>Files                                                                                                    | $Ctrl + 1$<br>$Ctrl + 2$                             | <b>● ② ① 图 卤 ③ 到 到 至</b> PC: 0x3 Z dc c : W:0x0 : bank 0                                                                                                    | $Q -$            |
| Cla<br>48<br>Files<br>Favor<br>Serv<br>$\Box$<br><b>Semaforo</b><br>È<br><b>Header Files</b><br>宙<br>è<br><b>Important Files</b><br>庠<br>ſв<br><b>Linker Files</b><br>÷<br>Semaforo.asm<br><b>Source Files</b><br>Æ<br>r.<br>Libraries<br>C.<br>Loadables | Start Page 88<br>$C$ $\rightarrow$<br>#IN<br>$\overline{2}$<br>3<br>$ter\overline{Q}$<br>4<br>ten <sup>9</sup><br>5<br>6<br>tem<br>8<br>ORG<br>q<br>10<br>11<br>12 | 画<br><b>Classes</b><br>$\overline{\mathsf{G}}$<br><b>Favorites</b><br>뤃<br><b>Services</b><br>Tasks<br>Dashboard<br>Output<br>Navigating<br><b>Debugging</b><br>Versioning<br><b>PIC Memory Views</b><br>Simulator | $Ctrl + 9$<br>$Ctrl + 3$<br>$Ctrl + 5$<br>$Ctrl + 6$ | $\left\{ \begin{array}{c} 1 \\ 1 \end{array} \right. \left  \begin{array}{c} 1 \\ 2 \end{array} \right. \left  \begin{array}{c} 2 \\ 2 \end{array} \right. \left  \begin{array}{c} 2 \\ 2 \end{array} \right. \left  \begin{array}{c} 2 \\ 2 \end{array} \right. \left  \begin{array}{c} 2 \\ 2 \end{array} \right. \left  \begin{array}{c} 2 \\ 2 \end{array} \right. \left  \begin{array}{c} 2 \\ 2 \end{array} \right. \left  \begin{array}{c} 2 \\ 2 \end{array} \right. \left  \begin{array}{c} 2$<br>$\Box$ $\alpha$<br>izador1<br>Ξ<br>izador2<br>$\frac{1}{2}$ zador3<br>zo del programa<br>al banco 1 de registros<br>Program Memory<br>omo salida<br>qistros<br>$\blacksquare$<br><b>File Registers</b> | $\blacktriangle$ |
| Semaforo [Main] 4 %   Semaforo - Dashboard                                                                                                    | 13<br>cic<br>$\mathbb{R}$<br>15<br>16<br>17<br>18                                                                                                    | Other<br>Editor<br><b>Close Window</b><br>Maximize Window                                                                                                    | $Ctrl + 0$<br>$Ctrl+W$<br>Mayús+Escape               | $\blacksquare$<br><b>SFRs</b><br><b>Configuration Bits</b><br>≘<br><b>EE Data Memory</b><br>$\qquad \qquad \qquad \qquad \qquad \qquad \qquad \qquad \qquad \qquad$<br><b>User ID Memory</b><br><b>RUJU</b>                                                                                                    |                  |
|                                                                                                    | Variables                                                                                                    | <b>Undock Window</b>                                                                                                    | Alt+Mayús+D                                          | <b>Call Stack</b><br>asks<br>File Registers                                                                                                    |                  |
| <no available="" view=""></no>                                                                                                    | <b>Semaford</b><br>Launchin<br>Initiali<br>User pro<br>User pro<br>Breakpoi                                                                                        | <b>Clone Document</b><br><b>Close All Documents</b><br><b>Close Other Documents</b><br>Documents<br><b>Reset Windows</b>                                                                                           | Ctrl+Mayús+W<br>Mayús+F4                             | $i$ mulator $\times$<br>IC/Semaforo.X/Semaforo.asm.                                                                                                    |                  |
| <b>Breakpoints</b>                                                                                                    |                                                                                                    |                                                                                                    |                                                      |                                                                                                    |                  |
|                                                                                                    |                                                                                                    |                                                                                                    |                                                      | debugger halted<br>Semaforo (Build, Load, )<br>図<br>14 1                                                                                                    | INS              |

**Ilustración 15 - Ventana de memoria del PIC**

Allí aparecerá la memoria del programa y podrá verse como se modifican los valores de la misma, indicando de color rojo cuando alguna celda es modificada.

| MPLAB X IDE v2.20 - Semaforo : default                                   |                                               |                                                                                      |                                                                                                    |                                                                                                    | $ -$<br>$\mathbf{x}$                 |  |  |  |  |
|--------------------------------------------------------------------------|-----------------------------------------------|--------------------------------------------------------------------------------------|----------------------------------------------------------------------------------------------------|----------------------------------------------------------------------------------------------------|--------------------------------------|--|--|--|--|
| File Edit View Navigate Source Refactor Run Debug Team Tools Window Help |                                               |                                                                                      |                                                                                                    |                                                                                                    |                                      |  |  |  |  |
| 으<br>default<br>÷<br>量                                                   |                                               |                                                                                      |                                                                                                    | $\textcolor{red}{\textbf{1}}$ if $\cdot$ if $\cdot$ if $\cdot$ in $\textbf{0}$ if $\textbf{0}$ if $\textbf{0}$ if $\textbf{0}$ if $\textbf{0}$ if $\textbf{0}$ if $\textbf{0}$ if $\textbf{0}$ if $\textbf{0}$ if $\textbf{0}$ if $\textbf{0}$ | Q-                                   |  |  |  |  |
| Favor : Cla<br>Serv<br>4<br>$^{22}$<br><b>Eiles</b>                      | Start Page 88 8 Semaforo.asm 88               |                                                                                      |                                                                                                    |                                                                                                    | $(4 \rightarrow ) \rightarrow ]\Box$ |  |  |  |  |
| ▄<br><b>Semaforo</b><br>$\Box$                                           | <b>IC</b><br>$\sqrt{2}$ $\sqrt{2}$ $\sqrt{2}$ | <b>Q 중 원日</b>                                                                        | 000000000                                                                                                |                                                                                                    |                                      |  |  |  |  |
| Header Files<br>曲                                                        | $\overline{2}$                                | #INCLUDE <p16f84a.inc></p16f84a.inc>                                                 |                                                                                                    |                                                                                                    | ×                                    |  |  |  |  |
| Ġ<br><b>Important Files</b><br>曲                                         |                                               |                                                                                      |                                                                                                    |                                                                                                    |                                      |  |  |  |  |
| 电偏<br><b>Linker Files</b>                                                | tempo1                                        | EQU<br>0x20                                                                          | ; temporizador1                                                                                          |                                                                                                    |                                      |  |  |  |  |
| aì<br>Semaforo.asm                                                       | 5<br>tempo2                                   | 0x21<br><b>EOU</b>                                                                   | : temporizador2                                                                                          |                                                                                                    | E                                    |  |  |  |  |
| GE<br><b>Source Files</b>                                                | 6<br>tempo3                                   | EQU<br>0x22                                                                          | : temporizador3                                                                                          |                                                                                                    |                                      |  |  |  |  |
| <b>Co</b><br>Libraries                                                   |                                               |                                                                                      |                                                                                                    |                                                                                                    |                                      |  |  |  |  |
| <b>Loadables</b>                                                         | 8<br><b>ORG</b>                               | 0x00                                                                                 | ; comienzo del programa                                                                                  |                                                                                                    |                                      |  |  |  |  |
|                                                                          | 9                                             |                                                                                      |                                                                                                    |                                                                                                    |                                      |  |  |  |  |
|                                                                          | 10                                            | <b>BSF</b>                                                                           | STATUS, RPO ; cambia al banco 1 de registros                                                             |                                                                                                    |                                      |  |  |  |  |
|                                                                          | 11                                            | <b>CLRF</b><br>TRISB                                                                 | : configura el puerto B como salida                                                                      |                                                                                                    |                                      |  |  |  |  |
|                                                                          | 12                                            | <b>BCF</b>                                                                           | STATUS, RPO ; cambia al banco 0 de registros                                                             |                                                                                                    |                                      |  |  |  |  |
|                                                                          | 13                                            | <b>MOVLW</b>                                                                         |                                                                                                    |                                                                                                    |                                      |  |  |  |  |
| Semaforo [Main] 4 %   Semaforo - Dashboard                               | D<br>ciclo<br>15                              | b'100001'<br><b>CALL</b><br><b>Tuz5s</b>                                             | ; ROJO y VERDE                                                                                           |                                                                                                    |                                      |  |  |  |  |
|                                                                          | 16                                            | <b>MOVI.W</b><br>b'100010'                                                           | ; ROJO y AMARILLO                                                                                        |                                                                                                    |                                      |  |  |  |  |
|                                                                          | 17                                            | <b>CALL</b><br>luz1s                                                                 |                                                                                                    |                                                                                                    |                                      |  |  |  |  |
|                                                                          | 18                                            | <b>MOVLW</b><br>b'100100'                                                            | ; ROJO y ROJO                                                                                            |                                                                                                    |                                      |  |  |  |  |
|                                                                          | <b>Variables</b>                              | Output                                                                               | Tasks                                                                                                    | <b>W</b> ≋ <b>Call Stack</b><br>File Registers                                                                                                    |                                      |  |  |  |  |
|                                                                          |                                               |                                                                                      |                                                                                                    |                                                                                                    |                                      |  |  |  |  |
| <no available="" view=""></no>                                           | 00 <sub>o</sub><br>Address                    | 01<br>02<br>03<br>04<br>05                                                           | 0B<br>06<br>07<br>08<br>09<br>0A                                                                         | $_{0c}$<br>0 <sub>D</sub><br>0E<br>OF ASCII                                                                                                    |                                      |  |  |  |  |
|                                                                          | 00<br>00.<br>10<br>$\overline{00}$            | 1C<br> 03<br>100<br>100<br>100<br>100<br>100<br>$\overline{00}$<br><b>loo</b><br>100 | 100<br>00<br>00<br>100<br>100<br>$--$<br>too:<br>00<br>00<br>to o<br>too:<br>loo:                        | 100<br>00<br>00<br>100<br>loo:<br>$\overline{00}$<br>$\overline{100}$<br>100<br>.                                                                                                    | ٠                                    |  |  |  |  |
|                                                                          | 20<br>00                                      | 00<br>100<br>00<br>100<br>100                                                        | loo:<br>$\overline{00}$<br>loo <sup>-</sup><br>loo:<br>loo:<br>00                                        | 00<br>loo <sup>-</sup><br>$\overline{00}$<br>100                                                                                                    | $\equiv$                             |  |  |  |  |
|                                                                          | 30<br>00<br>40<br>00                          | loo<br>100<br>loo<br>loo<br>loo<br>100<br>100<br>loo<br>100<br>loo                   | to o<br>00<br>$\overline{00}$<br>loo:<br>00<br>00<br>to o<br>loo<br>$\overline{00}$<br>loo:<br>100<br>00 | 00<br>loo:<br>to o<br>$\overline{00}$<br>00<br>100<br>to o<br>100                                                                                                    |                                      |  |  |  |  |
|                                                                          | 50<br>$-$                                     |                                                                                      |                                                                                                    |                                                                                                    | ٠                                    |  |  |  |  |
|                                                                          |                                               |                                                                                      |                                                                                                    |                                                                                                    |                                      |  |  |  |  |
|                                                                          | Memory File Registers                         | Format Hex<br>$\cdot$                                                                | $\overline{\phantom{a}}$                                                                                 |                                                                                                    |                                      |  |  |  |  |
| <b>Breakpoints</b>                                                       |                                               |                                                                                      |                                                                                                    |                                                                                                    |                                      |  |  |  |  |
|                                                                          |                                               |                                                                                      |                                                                                                    | debugger halted<br>Semaforo (Build, Load, )                                                                                                    | 図<br>14 1<br>INS                     |  |  |  |  |
|                                                                          |                                               |                                                                                      |                                                                                                    |                                                                                                    |                                      |  |  |  |  |

**Ilustración 16 - Cuadro con la pestaña de memoria del PIC**

Una vez que se tienen estas pestañas, podemos empezar a depurar (*debuggear*) nuestro programa, teniendo en cuenta algunos aspectos.

Por lo general, los programas no tienen una condición de finalización, con lo que se ejecutan todo el tiempo. Si queremos controlar su funcionamiento, tendremos que colocar algún *breakpoint* para que al llegar a ese punto se frene y poder ejecutarlo paso a paso. Para ello, podemos hacer doble clic sobre el número de la línea del programa en donde queremos frenar, o posicionar el cursor en la línea y presionar CTRL+F8, o ir a *Debug Toggle Line Breakpoint.*

También debemos considerar que si vamos a utilizar algún puerto de entrada, no podremos controlar qué valor tiene el mismo, con lo cual deberemos simular los diferentes valores a mano, haciendo una asignación directamente al registro W y trabajar con ese valor ingresado.

Una vez realizadas estas salvedades y colocado el o los *breakpoints* para depurar el programa, se debe presionar el ícono marcado en rojo en la imagen a continuación, o a través del menú *Debug Debug Main Project*.

| MPLAB X IDE v2.20 - Semaforo : default                                   |                                                                       |                                      |                                                                           |                                                                                                    | $-0$<br>$\mathbf{x}$                                                                                                    |
|--------------------------------------------------------------------------|-----------------------------------------------------------------------|--------------------------------------|---------------------------------------------------------------------------|----------------------------------------------------------------------------------------------------|----------------------------------------------------------------------------------------------------|
| File Edit View Navigate Source Refactor Run Debug Team Tools Window Help |                                                                       |                                      |                                                                           |                                                                                                    |                                                                                                    |
| 卫<br>default<br>$\lceil$ $\lceil$ $\lceil$                               | $-12$                                                                 |                                      |                                                                           | $\cdot$ 1 $\cdot$ 0 $\cdot$ 0 $\cdot$ | $Q -$                                                                                                    |
| 图 8 Files<br>Favor Cla<br>Serv<br>G<br><b>Semaforo</b><br>$\Box$         | Start Page 8 2 Semaforo.asm 8<br>12 2 - 2 - <mark>5 - 5 - 5</mark> 19 | $\frac{1}{2}$                        | Debug Main Project<br>$\overline{B}$                                      |                                                                                                    | $\left\vert 1\right\vert +\left\vert \left\vert \mathbf{v}\right\vert \right\vert \left\vert \mathbf{u}\right\vert \left\vert \mathbf{u}\right\vert$ |
| <b>Header Files</b><br>œ.                                                | $\overline{2}$                                                        | #INCLUDE <p16f84a.inc></p16f84a.inc> |                                                                           |                                                                                                    | $\blacktriangle$                                                                                                    |
| è<br><b>Important Files</b><br>歯                                         | 3                                                                     |                                      |                                                                           |                                                                                                    |                                                                                                    |
| $+$ $-$<br><b>Linker Files</b>                                           | 4<br>tempo1                                                           | <b>EQU</b><br>0x20                   | : temporizador1                                                           |                                                                                                    |                                                                                                    |
| 扁<br>Semaforo.asm                                                        | 5<br>tempo2                                                           | 0x21<br>EQU                          | ; temporizador2                                                           |                                                                                                    |                                                                                                    |
| a.<br><b>Source Files</b>                                                | 6<br>tempo3                                                           | 0x22<br>EOU                          | : temporizador3                                                           |                                                                                                    |                                                                                                    |
| Libraries                                                                |                                                                       |                                      |                                                                           |                                                                                                    |                                                                                                    |
| Loadables                                                                | 8<br><b>ORG</b><br>$\overline{9}$                                     | 0x00                                 | ; comienzo del programa                                                   |                                                                                                    |                                                                                                    |
|                                                                          | 10                                                                    | <b>BSF</b>                           | STATUS. RPO : cambia al banco 1 de registros                              |                                                                                                    |                                                                                                    |
|                                                                          | 11                                                                    | <b>CLRF</b><br>TRISB                 | : configura el puerto B como salida                                       |                                                                                                    |                                                                                                    |
|                                                                          | 12                                                                    | <b>BCF</b>                           | STATUS, RPO ; cambia al banco 0 de registros                              |                                                                                                    |                                                                                                    |
|                                                                          | 13                                                                    |                                      |                                                                           |                                                                                                    |                                                                                                    |
| Semaforo [Main] 4 %   Semaforo - Dashboard                               | $\blacksquare$<br>ciclo                                               | <b>MOVLW</b>                         | $b'100001'$ ; ROJO y VERDE                                                |                                                                                                    |                                                                                                    |
|                                                                          | 15                                                                    | <b>CALL</b><br>luz5s                 |                                                                           |                                                                                                    |                                                                                                    |
|                                                                          | 16                                                                    | <b>MOVLW</b><br>b'100010'            | : ROJO V AMARILLO                                                         |                                                                                                    |                                                                                                    |
|                                                                          | 17<br>18                                                              | CALL.<br>luz1s                       |                                                                           |                                                                                                    |                                                                                                    |
|                                                                          |                                                                       | <b>MOVLW</b><br>b'100100'            | ; ROJO y ROJO                                                             |                                                                                                    |                                                                                                    |
|                                                                          | <b>Variables</b>                                                      | Output                               | <b>⊎ % ∶Tasks</b>                                                         | <b>File Registers</b>                                                                                                    | <b>Call Stack</b>                                                                                                    |
| <no available="" view=""></no>                                           |                                                                       |                                      | Semaforo (Build, Load, ) x Debugger Console x Simulator x                 |                                                                                                    |                                                                                                    |
|                                                                          | Launching                                                             |                                      |                                                                           |                                                                                                    |                                                                                                    |
|                                                                          | Initializing simulator                                                |                                      |                                                                           |                                                                                                    |                                                                                                    |
|                                                                          | User program running                                                  |                                      |                                                                           |                                                                                                    |                                                                                                    |
|                                                                          | User program stopped                                                  |                                      |                                                                           |                                                                                                    |                                                                                                    |
|                                                                          |                                                                       |                                      | Breakpoint hit at line 14 in file C:/Pruebas PIC/Semaforo.X/Semaforo.asm. |                                                                                                    |                                                                                                    |
|                                                                          |                                                                       |                                      |                                                                           |                                                                                                    |                                                                                                    |
| <b>Breakpoints</b>                                                       |                                                                       |                                      |                                                                           |                                                                                                    |                                                                                                    |
|                                                                          |                                                                       |                                      |                                                                           | Semaforo (Build, Load, )                                                                                                    | debugger halted<br>圖<br>14   1   INS                                                                                                    |
|                                                                          |                                                                       |                                      |                                                                           |                                                                                                    |                                                                                                    |

**Ilustración 17 - Debug del programa**

De este modo, comenzará a ejecutarse el programa y se frenará en la línea en la que fue colocado el *breakpoint*. Allí se podrá comenzar a ejecutar el código paso a paso con la tecla F7 o a través del menú de íconos que aparece arriba del código del programa, como se puede ver en la imagen a continuación.

| MPLAB X IDE v2.20 - Semaforo : default     |                                                                          |                                                        |              |                                      |  |                                                                           |                          |                      | $\Box$<br>$-\mathbf{x}$                                                                                                    |  |
|--------------------------------------------|--------------------------------------------------------------------------|--------------------------------------------------------|--------------|--------------------------------------|--|---------------------------------------------------------------------------|--------------------------|----------------------|----------------------------------------------------------------------------------------------------|--|
|                                            | File Edit View Navigate Source Refactor Run Debug Team Tools Window Help |                                                        |              |                                      |  |                                                                           |                          |                      |                                                                                                    |  |
|                                            |                                                                          |                                                        |              |                                      |  |                                                                           |                          |                      |                                                                                                    |  |
| ÷<br>default<br><b>G</b>                   |                                                                          | $-120$                                                 |              |                                      |  |                                                                           |                          |                      | $Q -$                                                                                                    |  |
| 4 8<br>Favor Cla<br>Serv<br><b>E</b> Files |                                                                          | Start Page 8 3 Semaforo.asm 8                          |              |                                      |  |                                                                           |                          |                      | $\left\vert 1\right\vert +\left\vert \left\vert \mathbf{v}\right\vert \right\vert \left\vert \mathbf{u}\right\vert \left\vert \mathbf{u}\right\vert$ |  |
| $\Box$<br><b>Semaforo</b>                  |                                                                          | $\mathbb{Q}$ $\mathbb{R}$ $\cdot$ $\mathbb{R}$ $\cdot$ | 5 경 5 日      | 믻<br>企业                              |  | Debug Main Project<br>◚                                                   |                          |                      |                                                                                                    |  |
| <b>Header Files</b>                        | $\overline{2}$                                                           |                                                        |              | #INCLUDE <p16f84a.inc></p16f84a.inc> |  |                                                                           |                          |                      | $\blacktriangle$                                                                                                    |  |
| $+$ $-$<br><b>Important Files</b>          | $\overline{\mathbf{3}}$                                                  |                                                        |              |                                      |  |                                                                           |                          |                      |                                                                                                    |  |
| <b>D</b> Linker Files                      | $\overline{4}$                                                           | tempo1                                                 | EQU          | 0x20                                 |  | : temporizadorl                                                           |                          |                      |                                                                                                    |  |
| aì<br>Semaforo.asm                         | $\overline{5}$                                                           | tempo2                                                 | EQU          | 0x21                                 |  | ; temporizador2                                                           |                          |                      |                                                                                                    |  |
| æ<br><b>Source Files</b>                   | 6                                                                        | tempo3 EQU                                             |              | 0x22                                 |  | ; temporizador3                                                           |                          |                      |                                                                                                    |  |
| Libraries                                  | $\overline{7}$                                                           |                                                        |              |                                      |  |                                                                           |                          |                      |                                                                                                    |  |
| <b>Loadables</b>                           | 8                                                                        | <b>ORG</b>                                             | 0x00         |                                      |  | ; comienzo del programa                                                   |                          |                      |                                                                                                    |  |
|                                            | $\overline{9}$                                                           |                                                        |              |                                      |  |                                                                           |                          |                      |                                                                                                    |  |
|                                            | 10                                                                       |                                                        | <b>BSF</b>   |                                      |  | STATUS, RPO ; cambia al banco 1 de registros                              |                          |                      |                                                                                                    |  |
|                                            | 11                                                                       |                                                        | <b>CLRF</b>  | TRISB                                |  | : configura el puerto B como salida                                       |                          |                      |                                                                                                    |  |
|                                            | 12                                                                       |                                                        | <b>BCF</b>   |                                      |  | STATUS, RPO ; cambia al banco O de registros                              |                          |                      |                                                                                                    |  |
|                                            | 13                                                                       |                                                        |              |                                      |  |                                                                           |                          |                      |                                                                                                    |  |
| Semaforo [Main] 4 % : Semaforo - Dashboard | $\mathbf{E}$                                                             | ciclo                                                  | <b>MOVLW</b> | b'100001'                            |  | ; ROJO y VERDE                                                            |                          |                      |                                                                                                    |  |
|                                            | 15                                                                       |                                                        | CALL         | <b>Tuz5s</b>                         |  |                                                                           |                          |                      |                                                                                                    |  |
|                                            | 16                                                                       |                                                        | <b>MOVLW</b> | b'100010'                            |  | ; ROJO V AMARILLO                                                         |                          |                      |                                                                                                    |  |
|                                            | 17                                                                       |                                                        | <b>CALL</b>  | luz1s                                |  |                                                                           |                          |                      |                                                                                                    |  |
|                                            | 18                                                                       |                                                        | <b>MOVLW</b> | b'100100'                            |  | : ROJO v ROJO                                                             |                          |                      |                                                                                                    |  |
|                                            |                                                                          | Variables                                              |              | : Output                             |  | $\overline{\mathbf{v}}$ <b>Example 18</b>                                 | <b>Eile Registers</b>    | Call Stack           |                                                                                                    |  |
| <no available="" view=""></no>             |                                                                          | Semaforo (Build, Load, ) ×                             |              |                                      |  | Debugger Console x Simulator x                                            |                          |                      |                                                                                                    |  |
|                                            |                                                                          | Launching                                              |              |                                      |  |                                                                           |                          |                      |                                                                                                    |  |
|                                            |                                                                          | Initializing simulator                                 |              |                                      |  |                                                                           |                          |                      |                                                                                                    |  |
|                                            |                                                                          | User program running                                   |              |                                      |  |                                                                           |                          |                      |                                                                                                    |  |
|                                            |                                                                          | User program stopped                                   |              |                                      |  |                                                                           |                          |                      |                                                                                                    |  |
|                                            |                                                                          |                                                        |              |                                      |  | Breakpoint hit at line 14 in file C:/Pruebas PIC/Semaforo.X/Semaforo.asm. |                          |                      |                                                                                                    |  |
|                                            |                                                                          |                                                        |              |                                      |  |                                                                           |                          |                      |                                                                                                    |  |
| <b>Breakpoints</b>                         |                                                                          |                                                        |              |                                      |  |                                                                           |                          |                      |                                                                                                    |  |
|                                            |                                                                          |                                                        |              |                                      |  |                                                                           | Semaforo (Build, Load, ) | debugger halted<br>図 | $14 1$ INS                                                                                                    |  |
|                                            |                                                                          |                                                        |              |                                      |  |                                                                           |                          |                      |                                                                                                    |  |

**Ilustración 18 - Botones de ejecución de instrucciones para** *debugging*

## **SIMULACIÓN EN PROTEUS**

Una vez controlado, el programa se puede pasar, mediante alguno de los programadores, directamente al PIC para el que fue programado.

Otro modo de probar el programa realizado, que es el que vamos a utilizar en este curso, es a través de una simulación en la aplicación Proteus. Esta aplicación permite armar circuitos electrónicos, incluyendo microcontroladores y simular su funcionamiento del mismo. Veremos cómo hacerlo.

A continuación se puede ver la ventana de Proteus con un circuito que tiene un microcontrolador PIC16F84A con 6 LEDs conectados al Puerto B.

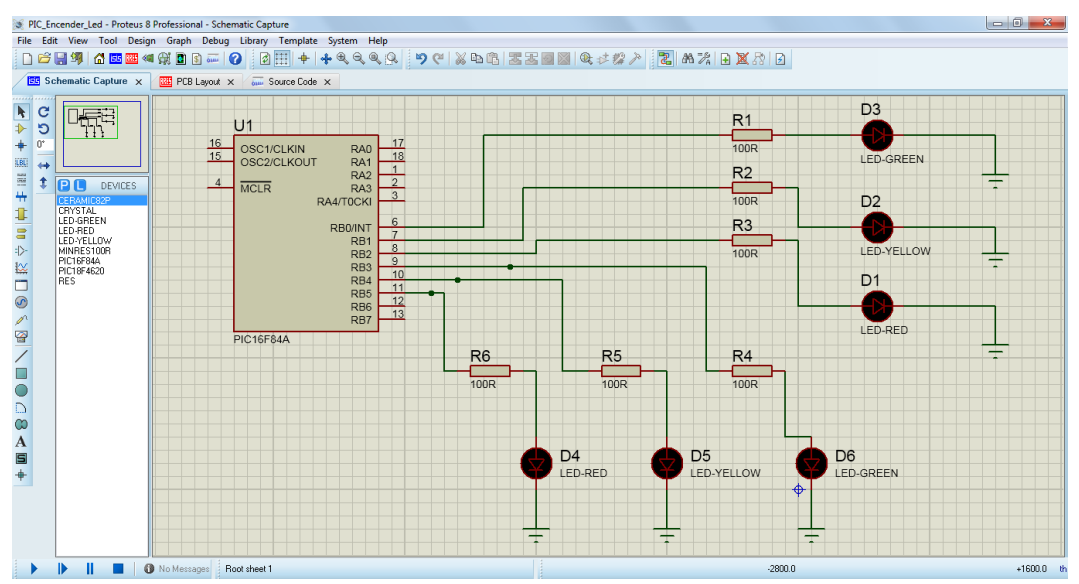

**Ilustración 19 - Aplicación Proteus con un circuito electrónico cargado**

No es el objetivo de este manual explicar cómo realizar los circuitos en Proteus sino, utilizando circuitos prearmados, ver cómo cargar programas en el microcontrolador para simular su funcionamiento de manera más real. Para ello, al hacer doble clic sobre el microcontrolador aparecerá un cuadro con las características y configuración del dispositivo, como se ve a continuación.

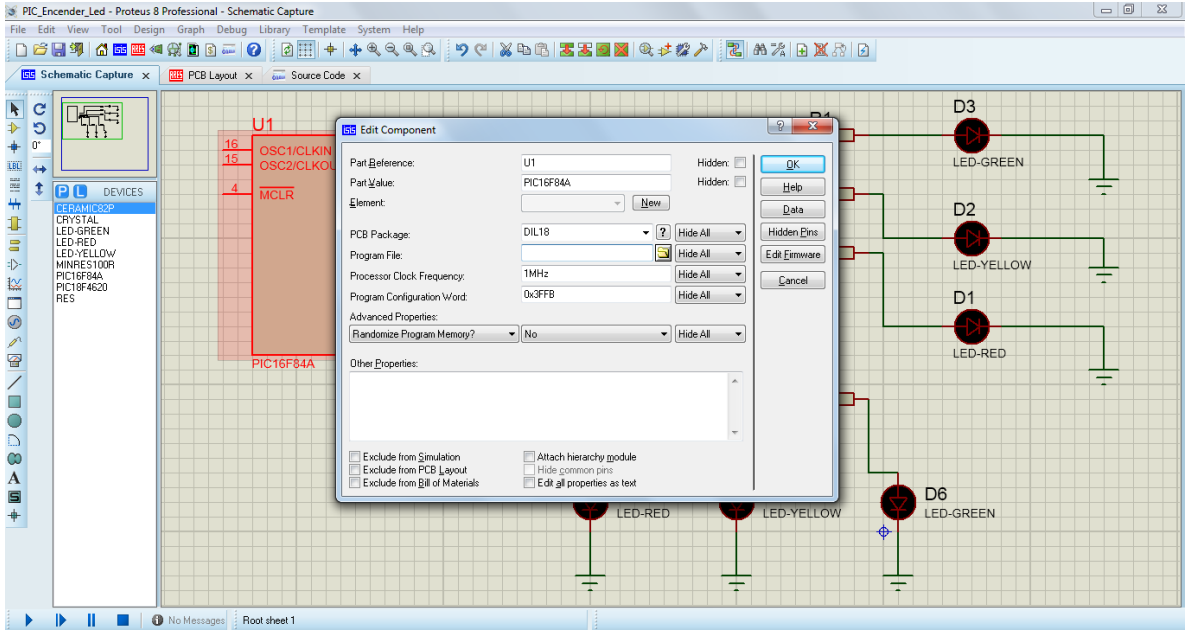

**Ilustración 20 - Cuadro de configuración de PIC**

Allí se puede cargar en el PIC el programa realizado en MPLAB X IDE. Para ello debemos tener el binario, es decir, el archivo con extensión .HEX, que es nuestro programa realizado en el IDE pero ensamblado para ser ejecutado por el microcontrolador. Este archivo se genera cuando se ensambla el programa en MPLAB y queda guardado en la carpeta del proyecto en las siguientes subcarpetas:

"DirectorioProyecto\NombreProyecto.X\dist\default\production\Programa.HEX"

Dicho programa debe ser cargado en el campo *Program File* que se puede ver en la imagen anterior y luego presionar *Ok*.

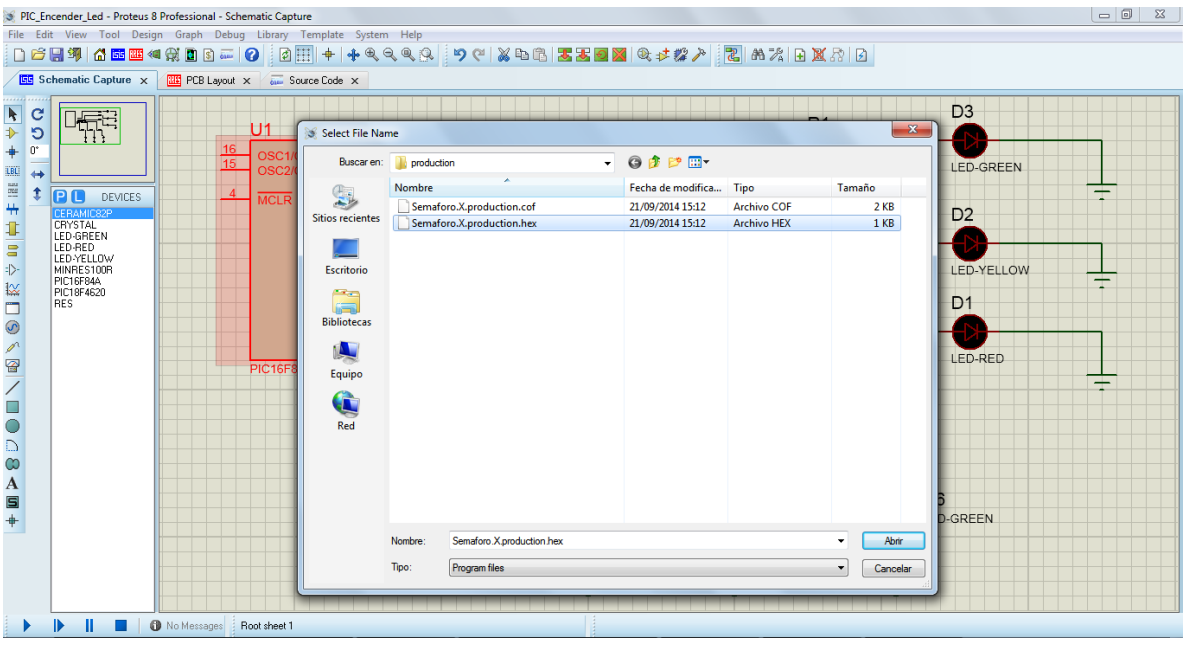

**Ilustración 21 - Selección de programa para PIC**

Una vez seleccionado allí solo queda ejecutarlo para ver si funciona como se espera. Para ello en la parte inferior izquierda del programa se encuentran una serie de botones de control, con un botón de play, uno de pausa y uno de stop el cual permitirá ejecutar el programa, pausarlo o pararlo.

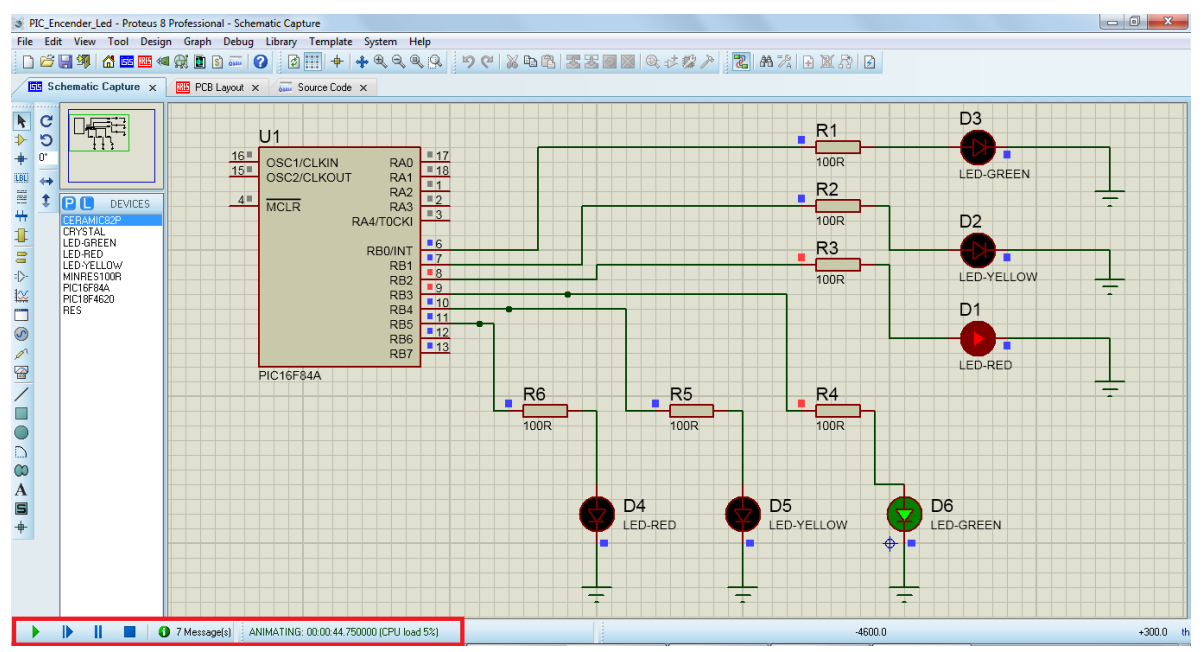

**Ilustración 22 - Ejecución del programa dentro del circuito**